# <span id="page-0-0"></span>**Fluxo PNATE**

<span id="page-0-1"></span>Bizagi Modeler

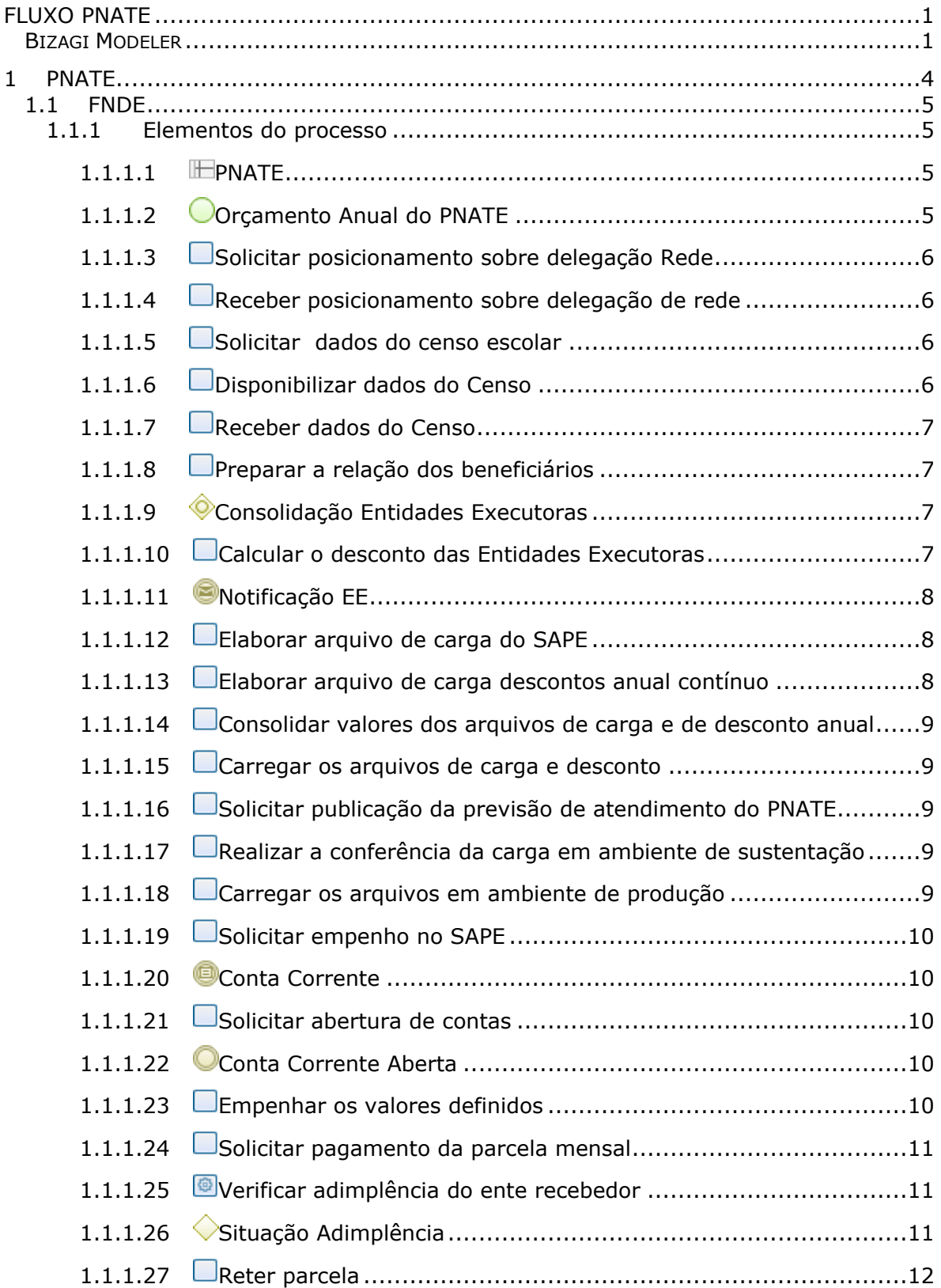

## Índice

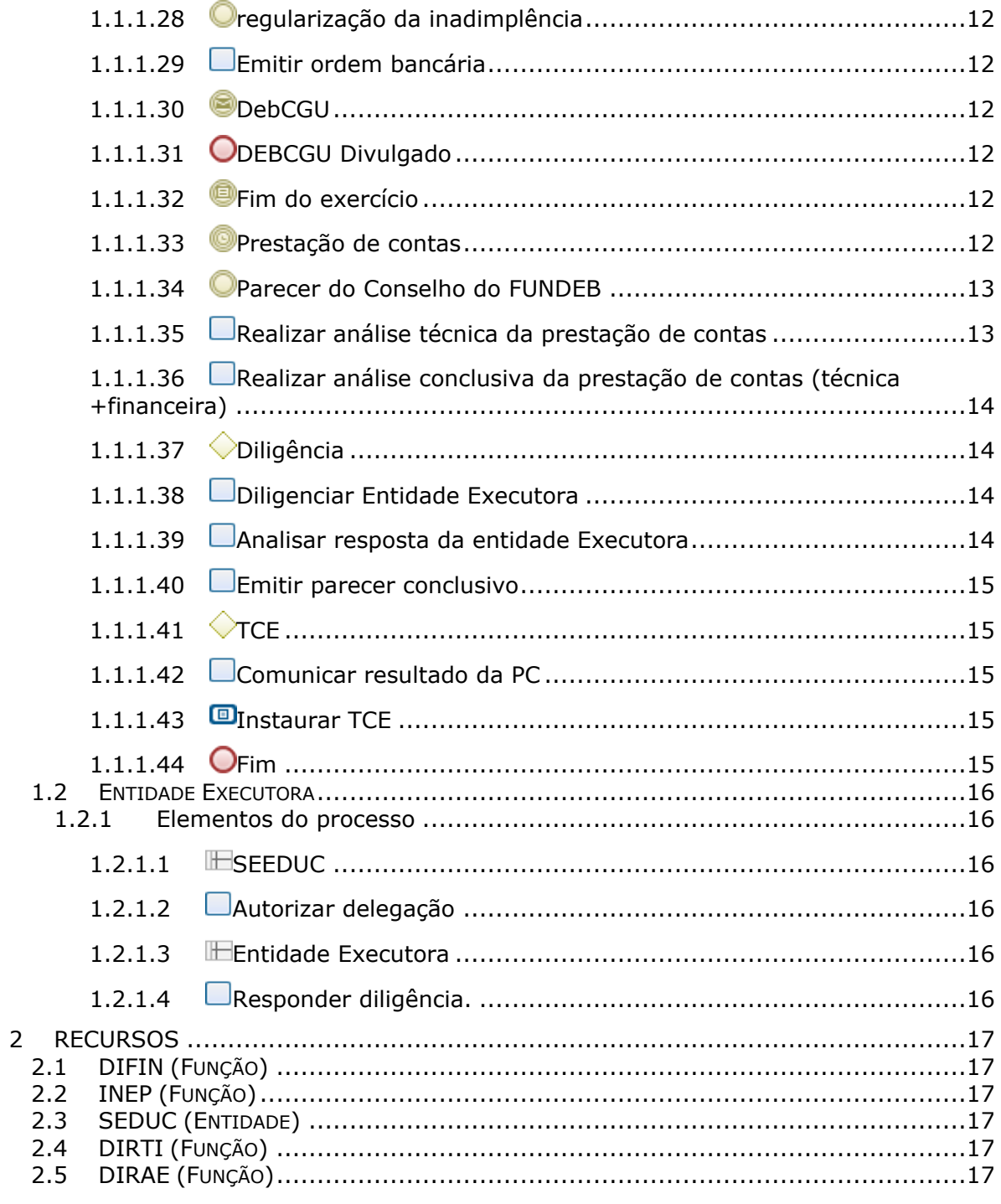

# <span id="page-3-0"></span>1 PNATE

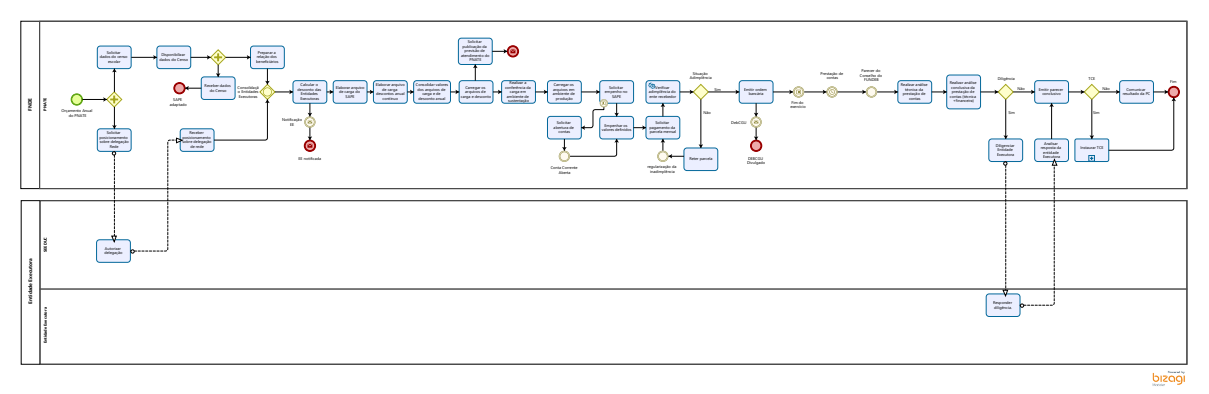

#### **Versão:**

1.0

#### **Autor:**

Sony

### <span id="page-4-0"></span>**1 . 1 F N D E**

#### **Descrição**

Fundo Nacional de Desenvolvimento da Educação. Órgão gestor do programa.

OBS: Ressalta-se, dentro de um contexto onde se utilizará um novo sistema ou plataforma para operacionalizar o processo descrito nesse fluxo, que é fundamental que se busque automatizar todos os procedimentos possíveis e que esse novo sistema absorva todas as funcionalidades atuais, além de permitir a implantação e aprimoramento de novas funcionalidades que virem a ser necessárias.

#### <span id="page-4-1"></span>**1.1.1 ELEMENTOS DO PROCESSO**

<span id="page-4-2"></span>**1.1.1.1 EPNATE** 

#### **Descrição**

PROGRAMA NACIONAL DE TRANSPORTE ESCOLAR:

Lei que institui o Programa

http://www.planalto.gov.br/ccivil\_03/\_ato2004-2006/2004/lei/l10.880.htm

Decreto de movimentação dos recursos do Programa

http://www.planalto.gov.br/ccivil\_03/\_Ato2011-2014/2011/decreto/d7507.htm

Resolução de com critérios e forma de execução do Programa

https://www.fnde.gov.br/index.php/acesso-a-informacao/institucional/legislacao/item/13510 resolu%C3%A7%C3%A3o-n%C2%BA-5,-de-08-de-maio-de-2020

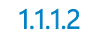

<span id="page-4-3"></span>**1.1.1.2 Orçamento Anual do PNATE**

#### **Descrição**

O programa (re)inicia em fevereiro com a definição do Orçamento Anual.

#### <span id="page-5-0"></span>**1.1.1.3 Solicitar posicionamento sobre delegação Rede**

#### **Descrição**

Em dezembro são encaminhados ofícios para as Secretarias Estaduais de Educação, com objetivo de obter autorização para realizar o repasse diretamente para os Municípios.

Não existe data preestabelecida para o envio do ofício, mas constuma ser no último mês do ano.

Verificar a possibilidade de a operação ser realizada no sistema

#### **Responsável**

DIRAE

#### <span id="page-5-1"></span>**1.1.1.4 Receber posicionamento sobre delegação de rede**

#### **Descrição**

Hoje não existe uma forma de verificar se o município anui com a delegação. Verificar a possibilidade de desenvolver uma funcionalidade nesse sentido.

Obs: No fluxo do PNAE tem uma tarefa na sequência, referente ao registro da delegação no SIGAE

<span id="page-5-2"></span>**1.1.1.5 Solicitar dados do censo escolar**

#### **Descrição**

Para definição dos valores a serem repassados para cada entidade executora, a diretoria responsável pelo programa solcita os dados do censo escolar ao INEP.

#### **Responsável**

DIRAE

<span id="page-5-3"></span>**1.1.1.6 Disponibilizar dados do Censo**

#### **Descrição**

O INEP disponibiliza de ofício os dados do censo escolar.

Verificar a possibilidade de integração da P+B com o sistema do INEP para obtenção dos dados do censo.

#### **Responsável**

INEP

<span id="page-6-0"></span>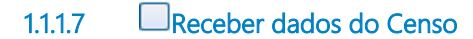

#### **Descrição**

A área de TI recebe os dados do censo e faz as adpatações no SAPE (Sistema de Assistência a Programas e Projetos Educacionais), caso necessário.

Os dados do censo são recebidos no último mês do ano e são referentes ao ano corrente.

<span id="page-6-1"></span>**1.1.1.8 Preparar a relação dos beneficiários**

#### **Descrição**

A preparação é feita de forma manual por meio de planilha. O objetivo é automatizar essa tarefa

#### **Responsável**

DIRAE

<span id="page-6-2"></span>**1.1.1.9 Consolidação Entidades Executoras**

#### **Descrição**

Concluída a relação de beneficiários, os dados sobre as entidades executoras são consolidados considerando as respostas das delegações de rede.

#### **Portões**

#### **Calcular o desconto das Entidades Executoras**

<span id="page-6-3"></span>**1.1.1.10 Calcular o desconto das Entidades Executoras**

#### **Descrição**

A entidade pode reprogramar até 30% dos recursos recebidos no ano corrente, para o ano seguinte. Se esse percentual for ultrapassado, o valor que exceder será deduzido dos recursos a serem recebidos.

Os dados são extraídos do SIGEF para realização do cálculo e também são feitos de forma manual em planilha.

Recursos pagos de forma cumulativa no final do ano não entram na regra de cálculo. [definir regra sobre o que é forma cumulativa no final do ano]

<span id="page-7-0"></span>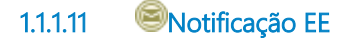

#### **Descrição**

Após o cálculo dos descontos, as entidades executoras são notificadas por ofício via SEI (verficar possibililidade de automoação)

#### <span id="page-7-1"></span>**1.1.1.12 Elaborar arquivo de carga do SAPE**

#### **Descrição**

Após o cálculo dos descontos, a DIRAE elabora duas planilhas formatadas em layout (csv) e consumíveis pelo sistema.

A primeira, denominada no sistema como "carga de arquivo", contém informações sobre a quantidade de alunos atendidos e os valores a serem recebidos por cada Entidade Executora, além de dados identificatários das mesmas. Essa planilha contém todas as Entidades Executoras com alunos beneficiados pelo PNATE e valores a receber (incluindo as que terão desconto) mas, por enquanto, sem considerar os descontos a serem aplicados.

#### **Responsável**

DIRAE

<span id="page-7-2"></span>**1.1.1.13 Elaborar arquivo de carga descontos anual contínuo**

#### **Descrição**

A segunda planilha, denominada no sistema como "carga de desconto" contém as informações sobre os valores dos descontos a serem aplicados e os dados identificatórios das EEx. Essa planilha lista apenas as EEx que tenham descontos a serem aplicados e também é elaborada em excel no formato (csv), consumível pelo sistema.

#### **Responsável**

DIRAE

<span id="page-8-0"></span>**1.1.1.14 Consolidar valores dos arquivos de carga e de desconto anual**

#### **Descrição**

Os dois arquivos são consolidados para carga no sistema e para publicação no sítio eletrônico do FNDE.

<span id="page-8-1"></span>**1.1.1.15 Carregar os arquivos de carga e desconto**

#### **Descrição**

É feito o upload da planilha para o SAPE (Sistema de Assistência a Programas e Projetos Educacionais).

#### **Responsável**

DIRAE

<span id="page-8-2"></span>**1.1.1.16 Solicitar publicação da previsão de atendimento do PNATE**

#### **Descrição**

Publicação de uma nota de esclarecimento sobre o PNATE no exercício. (obs: não tem relação com a  $P+B$ 

Existe a possibilidade de retiticação da publicação?

#### **Responsável**

DIRAE

<span id="page-8-3"></span>**1.1.1.17 Realizar a conferência da carga em ambiente de sustentação**

#### **Descrição**

A conferência dos dados é feita manualmente no ambiente de teste.

<span id="page-8-4"></span>**1.1.1.18 Carregar os arquivos em ambiente de produção**

#### **Descrição**

Após a conferência no ambiente de sustentação, os dados são disponibilizados no ambiente de produção.

#### <span id="page-9-0"></span>**1.1.1.19 Solicitar empenho no SAPE**

#### **Descrição**

O SAPE se comunica com o SIGEF para realizar o empenho.

<span id="page-9-1"></span>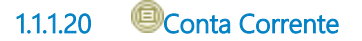

#### **Descrição**

Para realizar o empenho o sistema exige que a conta esteja aberta.

#### **Condição**

Conta Corrente não localizada

<span id="page-9-2"></span>**1.1.1.21 Solicitar abertura de contas**

#### **Descrição**

Se não tiver conta aberta no momento da solicitação de empenho, o sistema solicita a abertura de conta. (essa situação é uma excepcionalidade, pois normalmente são usadas as contas do ano anterior)

#### **Responsável**

DIFIN

<span id="page-9-3"></span>**1.1.1.22 Conta Corrente Aberta**

#### **Descrição**

A conta corrente é criada, após solicitação do sistema.

<span id="page-9-4"></span>**1.1.1.23 Empenhar os valores definidos**

#### **Descrição**

O SIGEF recebe as informações do SAPE e se comunica com o SIAFI e realiza o empenho.

São realizados dois empenhos por UF, um para rede municipal (30) e outros para a rede estadual (40)

#### **Responsável**

#### DIFIN

<span id="page-10-0"></span>**1.1.1.24 Solicitar pagamento da parcela mensal**

#### **Descrição**

Após o empenho, a solicitação de pagamento é feita no SAPE. (pode ser feita em lote ou de forma individual).

#### **Responsável**

DIFIN

<span id="page-10-1"></span>**1.1.1.25 Verificar adimplência do ente recebedor**

#### **Descrição**

O SAPE verifica a adimplência das entidades executoras.

#### **Implementação**

Serviço Web

<span id="page-10-2"></span>**1.1.1.26 Situação Adimplência**

#### **Descrição**

O SAPE se comunica com o SIGEF, que autoriza o pagamento às entidades executoras, conforme a situação de adimplência.

Em relação exclusivamente a parcelas retroativas (retidas em razão de pendências nas prestações de contas), os recursos são liberados apenas se o saneamento das pendências ocorrer até o último dia útil de outubro, ocorrendo posteriormente, a EEx recebe apenas as parcelas vindouras.

A adimplência é verificada só em relação ao programa.

**Portões**

**Sim**

#### **Condição**

Adimplente

**Não**

**Condição**

inadimplente

#### <span id="page-11-0"></span>**1.1.1.27 Reter parcela**

#### **Descrição**

A parcela do mês e as subsequentes são retidas até o saneamento da(s) inadimplência(s).

<span id="page-11-1"></span>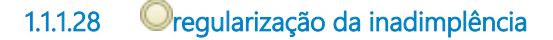

#### **Descrição**

O ente recebedor sana as pendências nas prestações de contas anteriores

<span id="page-11-2"></span>**1.1.1.29 Emitir ordem bancária**

#### **Descrição**

Se a entidade executora estiver adimplnente, os recursos são liberados mediante Ordem Bancária.

<span id="page-11-3"></span>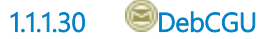

#### **Descrição**

O banco informa mensalmente os valores liberados.

(Ver o arquivo recebido dos bancos)

<span id="page-11-4"></span>**1.1.1.31 DEBCGU Divulgado**

#### **Descrição**

O arquivo é divulgado no portal do FNDE, para fins de transparência.

<span id="page-11-5"></span>**1.1.1.32 Fim do exercício**

#### **Descrição**

O encerramento do exercício financeiro é uma condição para iniciar a prestação de contas.

<span id="page-11-6"></span>**1.1.1.33 Prestação de contas**

#### **Descrição**

O prazo para presentação de contas por parte da entidade executora é até 28 de fevereiro. Contudo, pode ocorrer alteração do prazo por motivos de força maior. A prestaçào de contas é apresentada no SIGPC.

Compõem a prestação de contas: o planejamento (as diretrizes, objetivos e itens de custeio são definidos pelas normas do programa, mas a entidade executora deve referenciar na PC) , a autorização (a entidade executora declara os meios utilizados para executar os recursos - informações sobre o processo de compra, tais como modalidade licitatória, data de realização, vencedor da licitação etc.) e o documento de despesa (documentos de liquidação - NF, recibos etc), bem como os documentos de pagamento. [Não há upload de documentos, todas as informações são declaratórias].

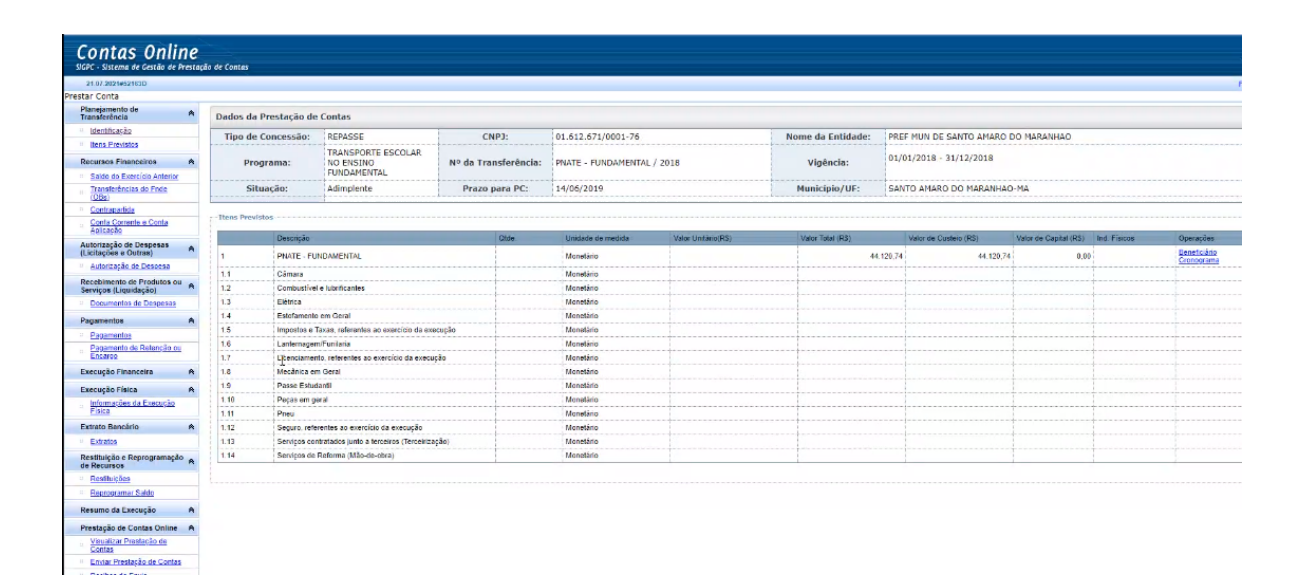

#### **Data do timer**

2022-02-28T00:00:00

<span id="page-12-0"></span>**1.1.1.34 Parecer do Conselho do FUNDEB**

#### **Descrição**

O conselho do FUNDEB emite parecer no SIGECON com relação à prestação de contas.

O parecer é um formulário eletrônico do sistema. É indicado no sistema os conselheiros que estão parciticipando da reunião que votou o parecer.

A falta do parecer do conselho pode implicar no registro de inadimplência do município.

<span id="page-12-1"></span>**1.1.1.35 Realizar análise técnica da prestação de contas**

#### **Descrição**

As informações sobre a PC são inseridas no SIGPC, em seguida é instruído um processo no SEI-FNDE (DIFIN e CGAPC) [podem ser incluídas informações complementares àquelas que estão no SIGPC, tais como relatórios de vistoria, acórdãos do TCU). Instruído o processo, a DIRAE análisa o cumprimento do objeto e emite um parecer técnico.

#### **Responsável**

DIRAE

<span id="page-13-0"></span>**1.1.1.36 Realizar análise conclusiva da prestação de contas (técnica +financeira)**

#### **Descrição**

A DIFIN recebe o processo da DIRAE e analisa os aspectos financeiros (nexo de causalidade entre as despesas e receitas).

<span id="page-13-1"></span>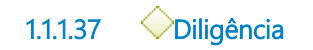

#### **Descrição**

Caso seja identificada alguma irregularidades, omissões ou informações imprecisas, a entidade executora deve ser diligenciada.

Caso não haja irregularidades, é emitido o parecer conclusivo.

#### **Portões**

**Sim**

**Não**

<span id="page-13-2"></span>**1.1.1.38 Diligenciar Entidade Executora**

#### **Descrição**

A entidade executora é notificada a apresentar informações complementares ou sanar as irregularidades.

<span id="page-13-3"></span>**1.1.1.39 Analisar resposta da entidade Executora**

#### **Descrição**

A unidade responsável analisa a resposta da entidade executora e emite o parecer conclusivo.

#### <span id="page-14-0"></span>**1.1.1.40 Emitir parecer conclusivo**

#### **Descrição**

O parecer conclusivo é emitido, contendo os resultados das análises de cumprimento do objeto e financeira. Possibilidades de resultados do parecer conclusivo: aprovar, aprovar com ressalvas, aprovar parcialmente, aprovar parcialmente com ressalvas ou rejeitar.

<span id="page-14-1"></span>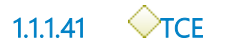

#### **Descrição**

Caso as irregularidades, omissões ou informações imprecisas, eventualmente diligenciadas, não forem sanadas é instaurado processo de Tomada de Contas Especiais. Caso contrário, a entidade é comunicada sobre o resultado da PC.

#### **Portões**

**Não**

**Condição**

PC regular

**Sim**

<span id="page-14-2"></span>**1.1.1.42 Comunicar resultado da PC**

#### **Descrição**

A entidade executora é comunicada sobre o resultado da análise de PC.

#### <span id="page-14-3"></span>**1.1.1.43 Instaurar TCE**

#### **Descrição**

Havendo irregularidades ou omissão na PC é instaurado processo de TCE, com posterior registro no E-TCE.

<span id="page-14-4"></span>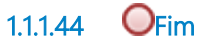

#### **Descrição**

O programa anual do PNATE reinicia o ciclo.

### <span id="page-15-0"></span>**1 . 2 E N T I D A D E E X E C U T O R A**

#### **Descrição**

Órgão estadual ou municipal responsável pela execução do programa.

#### <span id="page-15-1"></span>**1.2.1 ELEMENTOS DO PROCESSO**

<span id="page-15-2"></span>**1.2.1.1 SEEDUC**

#### **Descrição**

Secretaria de Educação do Estado

<span id="page-15-3"></span>**1.2.1.2 Autorizar delegação**

#### **Descrição**

O prazo para resposta costuma ser até o 5º dia útil de fevereiro.

Fernando de Noronha e o Distrito Federal são as Entidades Executoras inculidas nas exeções do PNATE.

<span id="page-15-4"></span>**1.2.1.3 Entidade Executora**

#### **Descrição**

Prefeitura Municipal ou SEDUC

<span id="page-15-5"></span>**1.2.1.4 Responder diligência.**

#### **Descrição**

Entidade Executora tem 30 dias para sanar as irregularidades ou prestar as informações requeridas.

# <span id="page-16-0"></span>2 RECURSOS

- <span id="page-16-1"></span>**2 . 1 D I F I N ( F U N Ç Ã O )**
- <span id="page-16-2"></span>**2 . 2 I N E P ( F U N Ç Ã O )**
- <span id="page-16-3"></span>**2 . 3 S E D U C ( E N T I D A D E )**
- <span id="page-16-4"></span>**2 . 4 D I R T I ( F U N Ç Ã O )**
- <span id="page-16-5"></span>**2 . 5 D I R A E ( F U N Ç Ã O )**